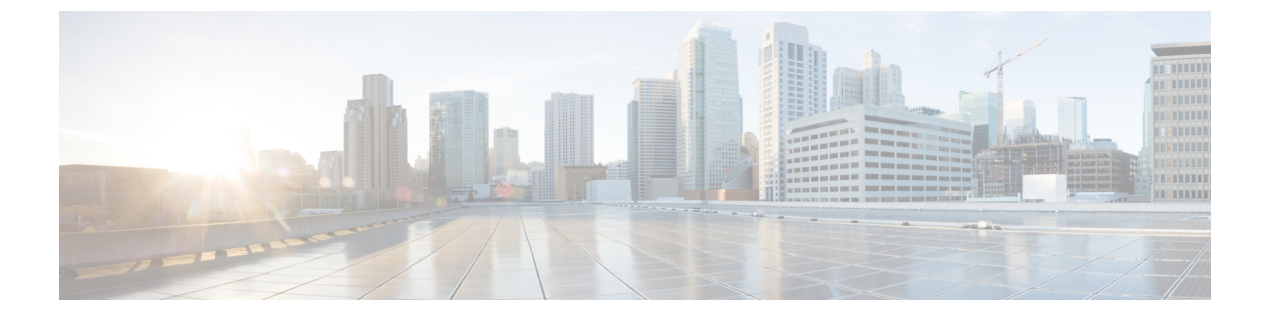

# **Cisco Unity Connection Provisioning Interface (CUPI) API -- User Post Greeting Recording**

**Links to Other API pages:** [Cisco\\_Unity\\_Connection\\_APIs](https://www.cisco.com/c/en/us/td/docs/voice_ip_comm/connection/REST-API/APIs_Pages/b_Cisco_Unity_Connection_APIs.html)

• Post Greeting [Recording](#page-0-0) Settings API, on page 1

## <span id="page-0-0"></span>**Post Greeting Recording Settings API**

The following URI can be used to view the user object ID:

GET https://<connection-server>/vmrest/users/<user-objectid>

From the above URI, get the call handler object ID.

### **Update Post Greeting Recording Settings**

```
Request Body:
<CallhandlerPrimaryTemplate>
   <PlayPostGreetingRecording>1</PlayPostGreetingRecording>
</CallhandlerPrimaryTemplate>
```
The following is the response from the \*PUT\* request and the actual response will depend upon the information given by you:

Response Code: 204

#### **JSON Example**

To update post greeting recording settings, do the following:

```
Request URI:
PUT https://<connection-server>/vmrest/callhandlerprimarytemplates/<ObjectId>
Accept: application/json
Content-type: application/json
Connection: keep-alive
Request Body:
{
    "PlayPostGreetingRecording":"1"
}
```
The following is the response from the \*PUT\* request and the actual response will depend upon the information given by you:

```
Response Code: 204
```
### **Explanation of Data Fields**

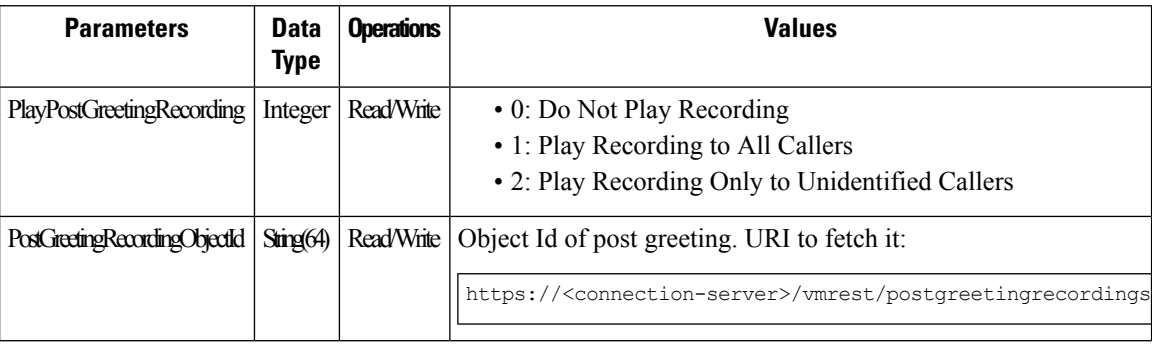